### Automated GUI testing

How to test an interactive application automatically?

### Some GUI facts

- Software testing accounts for 50-60% of total software development costs
- GUIs can constitute as much as 60% of the code of an application
- GUI development frameworks such as Swing make GUI development easier
- Unfortunately, they make GUI testing much harder

# Why is GUI testing difficult?

- Event-driven architecture
  - User actions create events
  - An automatic test suite has to simulate these events somehow
- Large space of possibilities
  - The user may click on any pixel on the screen
  - Even the simplest components have a large number of attributes and methods
    - JButton has more than 50 attributes and 200 methods
  - The state of the GUI is a combination of the states of all of its components

# Challenges of GUI testing

- Test case generation: What combinations of user actions to try?
- Oracles: What is the expected GUI behaviour?
- **Coverage**: How much testing is enough?
- Regression testing: Can test cases from an earlier version be re-used?
- Representation: How to represent the GUI to handle all the above?

### A GUI test case

| 🖻 Document1 - Microsoft Word                                 |
|--------------------------------------------------------------|
| Eile Edit View Insert Format Tools Table Window Help Acrobat |
| 🗋 🗅 🚅 🔚 🎒 🛍 🗠 - 🍓 😰 🔅 🕻 Courier New 🛛 -                      |
|                                                              |
| ■ 3 · · · 2 · · · 1 · · · 2 · · · · · · · ·                  |
|                                                              |
| - 2 - 1 - 1 - 1 - 1 - 1 - 1 - 1 - 1 - 1                      |
| -                                                            |
|                                                              |
| : Some text 📮                                                |
|                                                              |
| ■ □ □ □ ↓<br>Page 1 Sec 1 1/1 At 2.5cm Ln 1 Col 10 REC       |

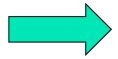

### A GUI Test Case

| Font                                                                                                    |                                                                                                    | <b>?</b> × |  |
|----------------------------------------------------------------------------------------------------|----------------------------------------------------------------------------------------------------|------------|--|
| Font Character Spacing<br>Eont:<br>Courier New<br>Estrangelo Edessa<br>Franklin Gothic Medium<br>Garamond<br>Gautami                                                                                                    | Text Effects       Size:         Font style:       26         Regular       26         Regular       18         Italic       20         Bold       22         Bold Italic       24 | -          |  |
| Font color:       Underline style:       Underline color:         Automatic       (none)       Automatic       Image: Color and the color:         Effects       Image: Color and the color and the color:       Image: Color and the color and the color:         Effects       Image: Color and the color and the col |                                                                                                    |            |  |
| Preview Some This is a TrueType font. This font will be used on both printer and screen. Default OK Cancel                                                                                                    |                                                                                                    |            |  |

4. Combobox "Size"5. Click on 266. Click OK

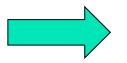

# A GUI Test Case

7. Select "text" 8. Click <u>U</u> 9. Verify that the

output looks like this

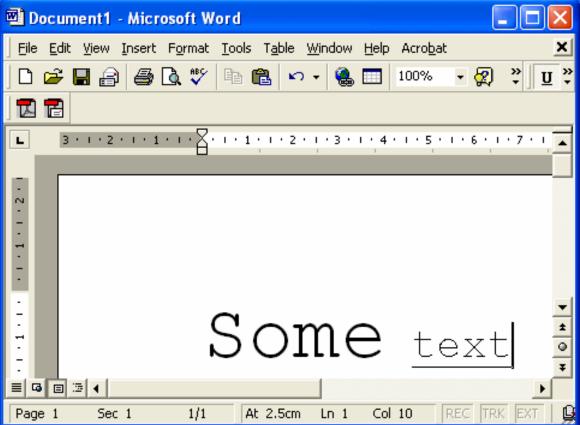

# GUI vs. business model testing

- GUI testing
  - The look of the text in the editor window corresponds to the operations performed
  - The <u>U</u> button is selected
  - All appropriate actions are still enabled, i.e. we can italicize the underlined text
- Business model testing
  - Word's internal model reflects the text formatting we performed

### Two approaches to GUI testing

- 1. Black box
  - Launch application
  - Simulate mouse and keyboard events
  - Compare final look to an existing screen dump
    - Very brittle test cases
    - Cannot test business model
    - Framework independent

### Two approaches to GUI testing

- 2. Glass box
  - Launch application in the testing code
  - Obtain references to the various components and send events to them
  - Assert the state of components directly
    - Test cases harder to break
    - Business model can be tested
    - Framework dependent

# A first approach

- The Java API provides a class called java.awt.Robot
- It can be used to generate native system input events
  - Different than creating Event objects and adding them to the AWT event queue
  - These events will indeed move the mouse, click, etc.

### RobotDemo

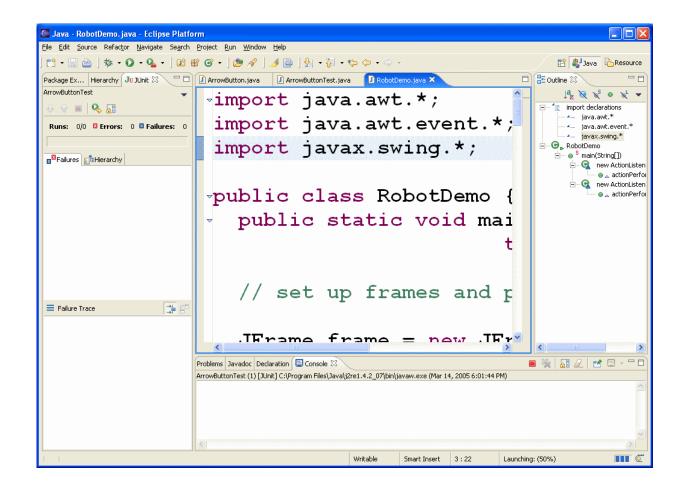

# **Testing with Robot**

- User input can be simulated by the robot
- How to evaluate that the correct GUI behaviour has taken place?
  - Robot includes method public <u>BufferedImage</u> createScreenCapture(<u>Rectangle</u> screenRe ct)
  - Creates an image containing pixels read from the screen

# Problems with this approach

#### Low-level

Would rather say "Select "blue" from the colour list" than

Move to the colour list co-ordinates Click Press↓ 5 times Click

Brittle test cases (regression impossible)

# A better approach

- Every GUI component should provide a public API which can be invoked in the same manner via a system user event or programmatically
- Component behaviour should be separated from event handling code
- For example, class JButton contains the doClick() method

# Unfortunately...

- Most GUI development frameworks are not designed in this fashion
- In Swing, event handling is mixed with complex component behaviour in the Look and Feel code
- Few components offer methods such as doClick()

### Abbot – A Better ' Bot

- A GUI testing framework for Swing
- Works seamlessly with Junit
  - Uses some Junit 3 features
- Can be used to create
  - Unit tests for GUI components
  - Functional tests for existing GUI apps
- Open source
  - http://abbot.sourceforge.net/

# Goals of the Abbot framework

- Reliable reproduction of user input
- High-level semantic actions
- Scripted control of actions
- Loose component bindings

### Abbot overview

- A better Robot class is provided
  - abbot.tester.Robot includes events to click, drag, type on any component
- For each Swing widget a corresponding Tester class is provided
  - E.g. JPopupMenuTester provides a method called getMenuLabels()
- Components can be retrieved from the component hierarchy
  - No direct reference to any widget is necessary

### A typical test case

```
JButton button = (JButton)getFinder().find(
  new Matcher() {
    public boolean matches(Component c) {
      return c instanceof JButton &&
          ((JButton)c).getText().equals("OK");
    }});
AbstractButtonTester tester =
                   new AbstractButtonTester();
Tester.actionClick(button);
assertEquals ("Wrong button tooltip",
  "Click to accept", button.getToolTipText());
```

### Testing with Abbot demo

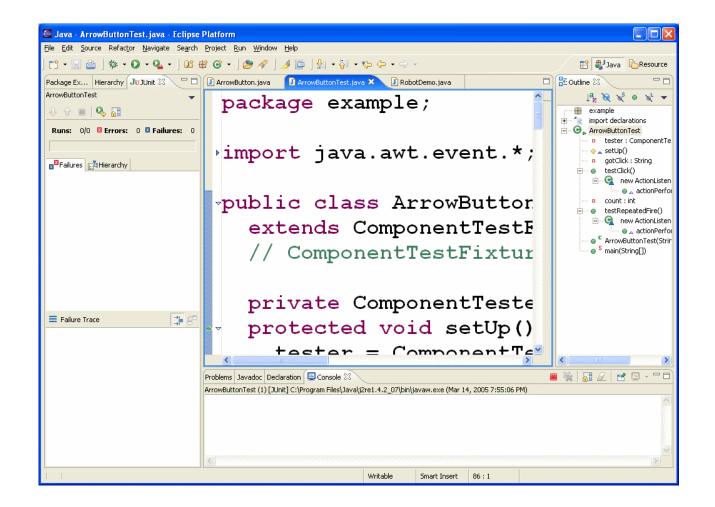

# JUnit 3 features

- Abbot requires JUnit 3
- Only the differences between JUnit 3 and JUnit 4 are presented in the next slides
- The JUnit 3 jar file is included in the abbot distribution

### Extending TestCase

 Each test class needs to extend class junit.framework.TestCase

public class SomeClassTest
 extends junit.framework.TestCase {
 ...
}

### Naming vs. Annotations

- protected void setUp()
  - The @Before method must have this signature
- protected void tearDown()
  - The @After method must have this signature
- public void testAdd() public void testToString()
  - All @Test methods must have names that start with test
- Do not include any annotations

### Test suite creation

- Creating a test suite with JUnit 3 is also different
- Use the code in the next slide as a template

import junit.framework.\*;

public class AllTests {

```
public static void main(String[] args) {
    junit.swingui.TestRunner.run(AllTests.class);
}
```

```
public static Test suite() {
   TestSuite suite = new TestSuite("Name");
   suite.addTestSuite(TestClass1.class);
   suite.addTestSuite(TestClass2.class);
   return suite;
}
```